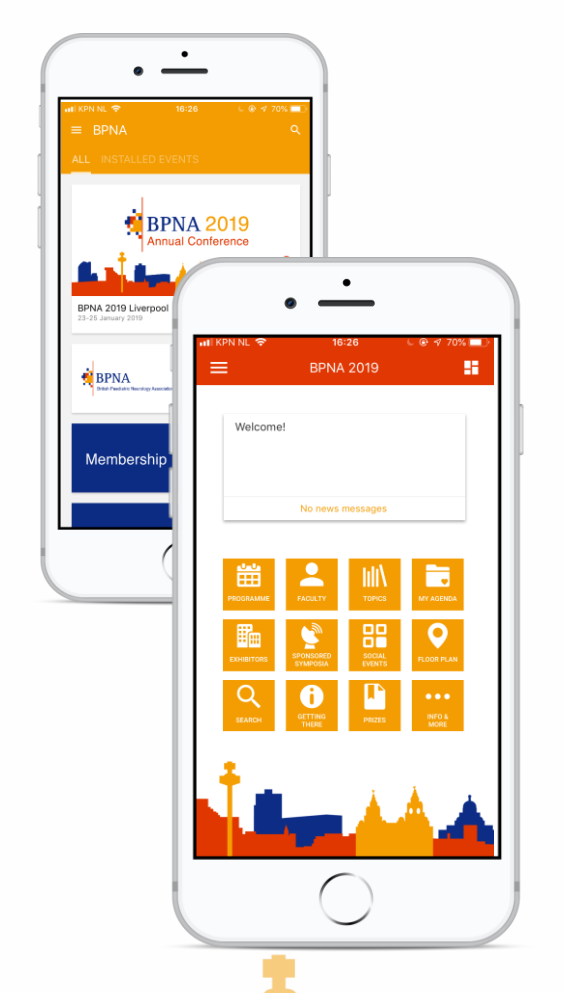

## Download BPNA App to access BPNA 2019!

## After installing the app, you can:

- $\rightarrow$  Access BPNA 2019 by clicking on the respective tile and pressing "Install"
- $\rightarrow$  Access the event programme and speakers list
- $\rightarrow$  Create your own daily schedule that will guide your through the day
- $\rightarrow$  Stay informed and receive the latest messages and news
- $\rightarrow$  Chat with other attendees
- $\rightarrow$  Take notes during sessions

Do you have questions? Don't hesitate to contact us! [info@bpna.org.uk](http://info@bpna.org.uk)

## How to download:

The easiest way to download our mobile app is to scan one of these barcodes.

You can also search for '**BPNA**' in the Apple App Store or Google Play Store.

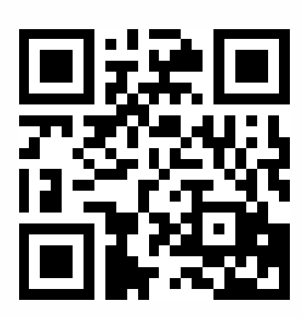

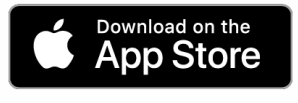

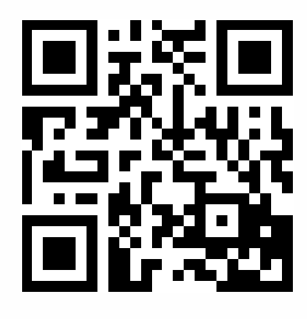

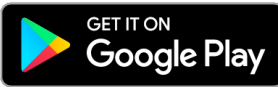

http://bit.ly/2j49nyl <http://bit.ly/2j3g1W4>

After downloading the app, don't forget to enable push notifications to stay up-to-date on the latest happenings and important news!

App powered by

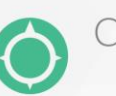

Conference Compass